## **[ПРИ](http://smotreshka.tv/)ЛОЖЕНИЕМ НА SMART TV SAMSUNG**

Приложение работает на телевизорах Samsung с поддержкой технологии «SmartTV» (м

2011-2015 гг.)

## **ВХОД В ПРОФИЛЬ**

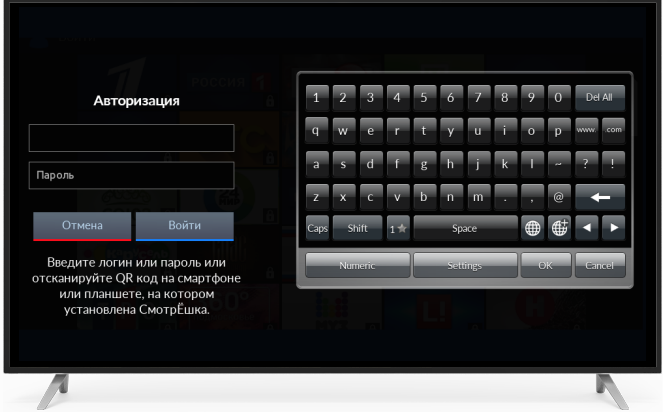

Введите логин и пароль с помощью пульта и виртуальной клавиатуры и нажмите «Войти»

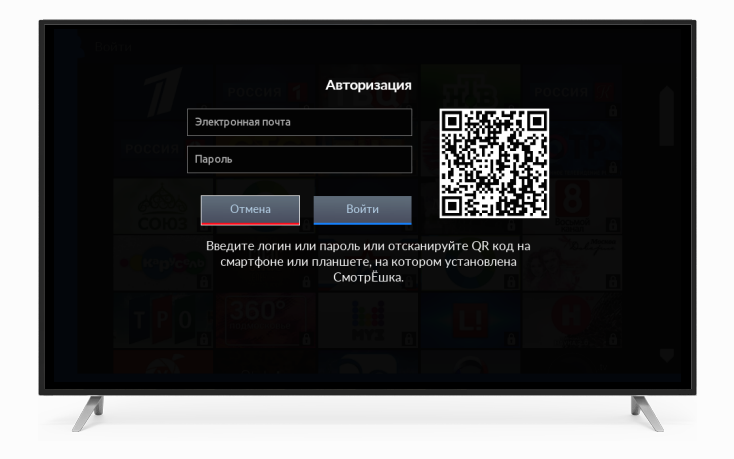

Или отсканируйте QR-code, если вы уже выполнили вход на своем смартфоне или планшете

## **СТЕНА КАНАЛОВ**

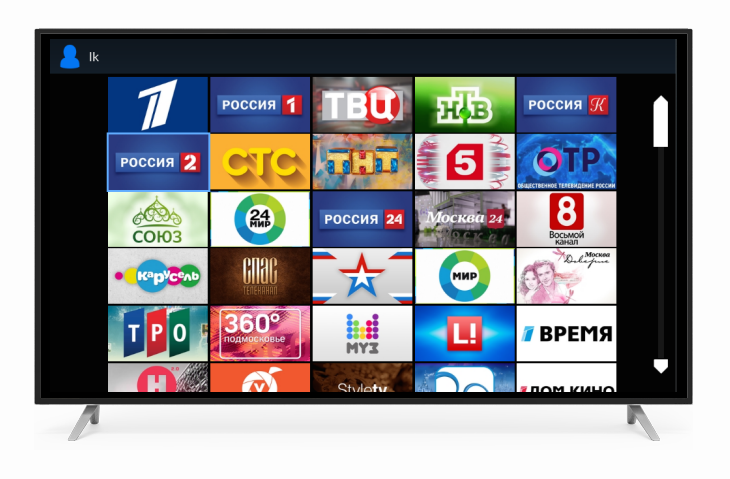

Для навигации по стене каналов

используйте кнопки

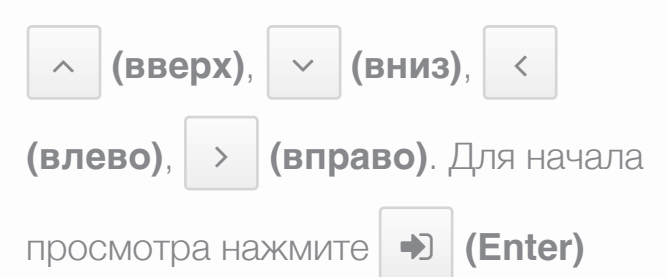

## УПРАВЛЕНИЕ ПРОСМОТРОМ

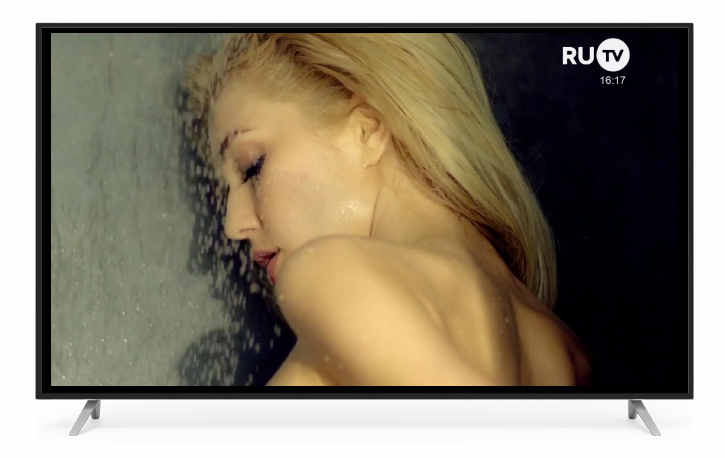

Переключайте каналы кнопками

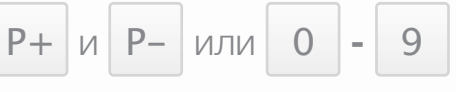

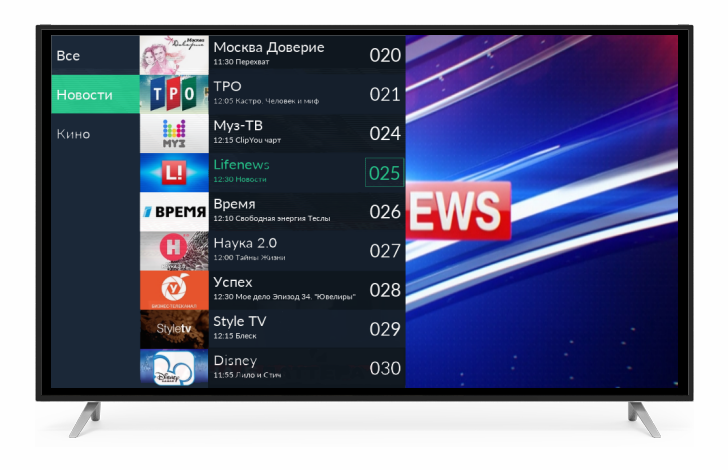

Кнопка  $\vert \langle \vert$  (влево) откроет список каналов. В нем вы можете переключить канал, выбрать нужную тематическую категорию или ознакомиться с текущими передачами

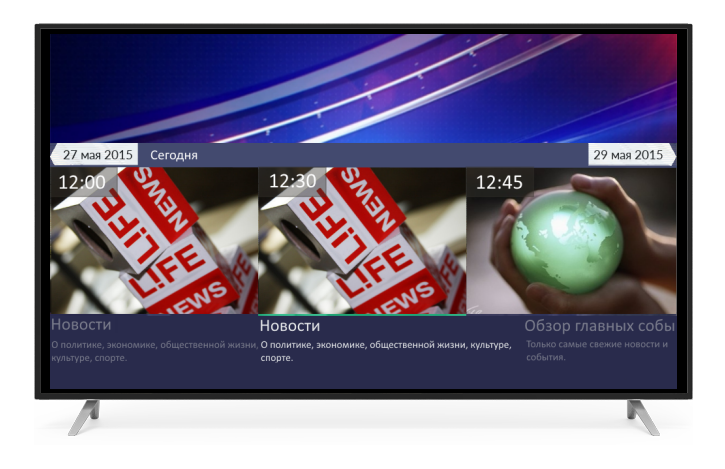

Кнопка | INFO | открывает программу передач на ближайшую неделю и архив за предыдущие 7 дней. Запускайте просмотр передач из архива с помощью